Morten Buur Rasmussen

Lab Services Europe

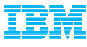

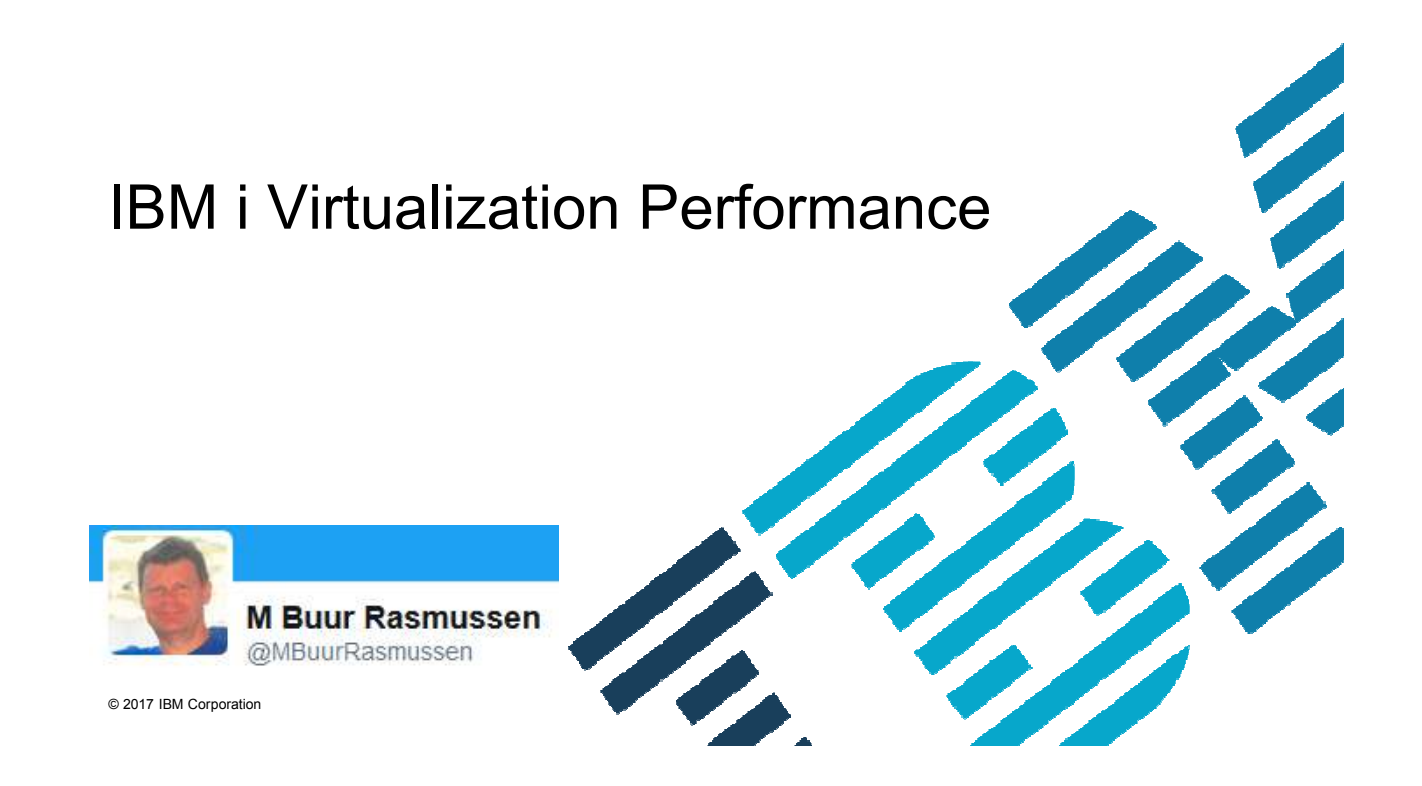

#### **Goal of presentation**

Virtualization is a large area.

Virtualization for IBM i is a large area

Virtualization performance is a large area

So for the hour the goal is to give the audience a good base understanding of virtualization and performance aspects related to that.

It will also include some practical examples to illustrate why its important for anybody having interest in IBM i performance.

#### **Performance Disclaimer**

"it depends ..."

Performance information and recommendations in this presentation are based on measurements, analysis, and projections in different customer environments for specific performance workloads.Your results may vary significantly and are dependent on the application and configuration.

This information is provided along with general recommendations for you to better understand system performance.

Information is provided \*AS IS\* without warranty of any kind.

## **Performance, like many other aspects of life :o)**

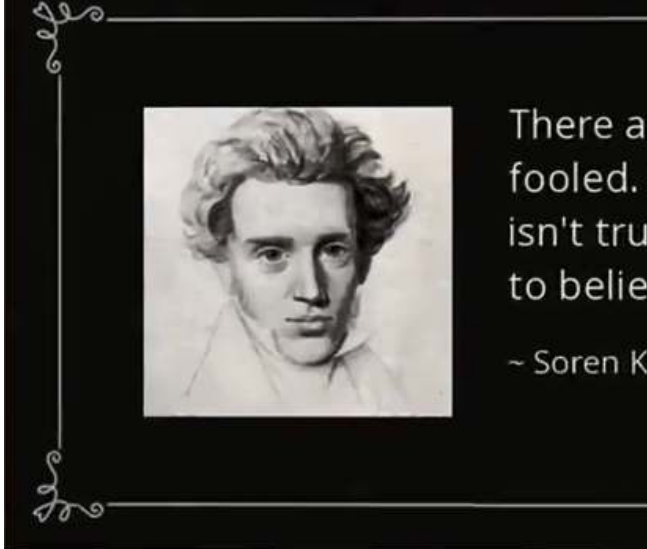

There are two ways to be fooled. One is to believe what isn't true; the other is to refuse to believe what is true.

~ Soren Kierkegaard

### **Session objectives**

- Introduction to Virtualization
- Why is virtualization performance important for IBM i?
- VIO Server
- CPU and memory affinity
- Does other LPAR's using the resources
- Virtualization tips on IBM i
- Examples of virtualization performance issues

#### **What is Virtualization**

Oxford Dictionary has Three Explanations:

**1.** Almost as described, but not completely or according to strict definition.

**2.** Computing: not physically existing as such but made by software to appear to do so.

**3.** Optics : relating to the points at which rays would meet if produced backwards.

To expand little further:Logical representation of resources not restricted by physical location

 Dynamically change and adjust resources across the infrastructure

 Being able to expand and share resources

 Leverage resources and drive utilization up

#### **Virtualization technologies on POWER systems**

- Multiple OSs
- Multiple LPARs •
- Dynamic LPAR •
- Micro-partitioning
- •Virtual CPUs
- Multiple shared pools •• Shared dedicated
- processor**IVE**
- •
- SMT•
- Virtual LANs
- Virtual I/O
- IVM
- COD
- Live Partition Mobility • Active Memory Sharing
- Active Memory Expansion\*
- •Shared Storage Pools
- •Suspend/Resume\*
- Active Memory Deduplication\*

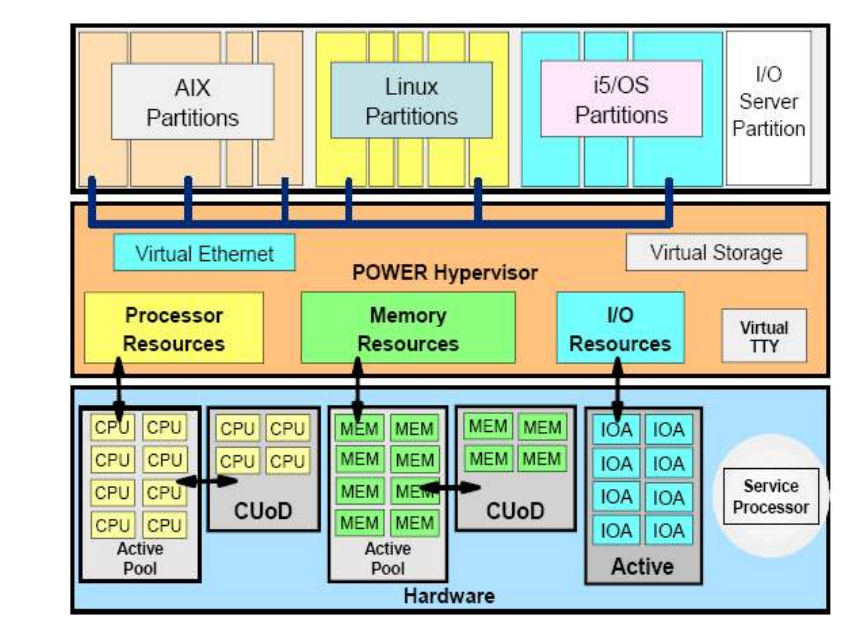

<sup>7</sup> \* POWER7 systems only

#### **Micro-Partitioning: Shared processors**

•

- Processor capacity is assigned in processing units from the shared processor pool:
- Partition's guaranteed amount is its entitled capacity (EC).
- Each partition is configured with a percentage of execution dispatch time for each 10ms timeslice (dispatch window) by default. This can be changed to 50ms dispatch window in Power8.
- Each virtual processor provides access to a single physical processor in the pool.

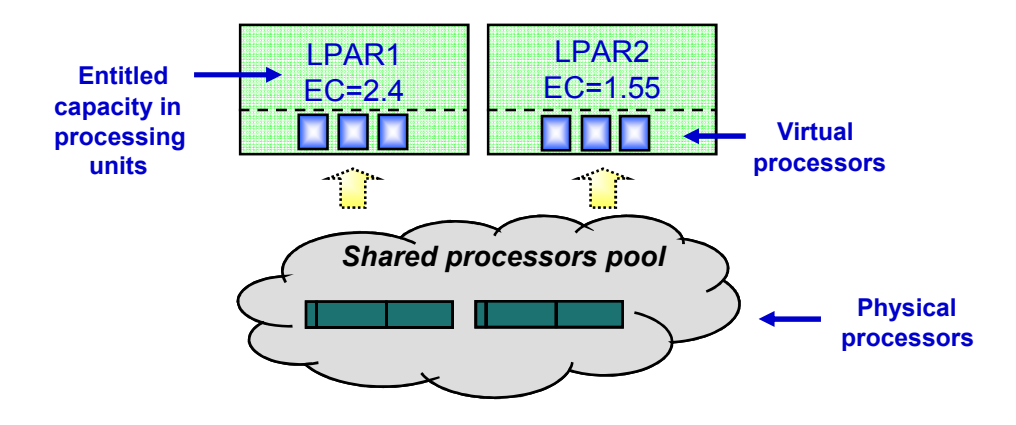

#### **Simultaneous multithreading and Micro-Partitioning**

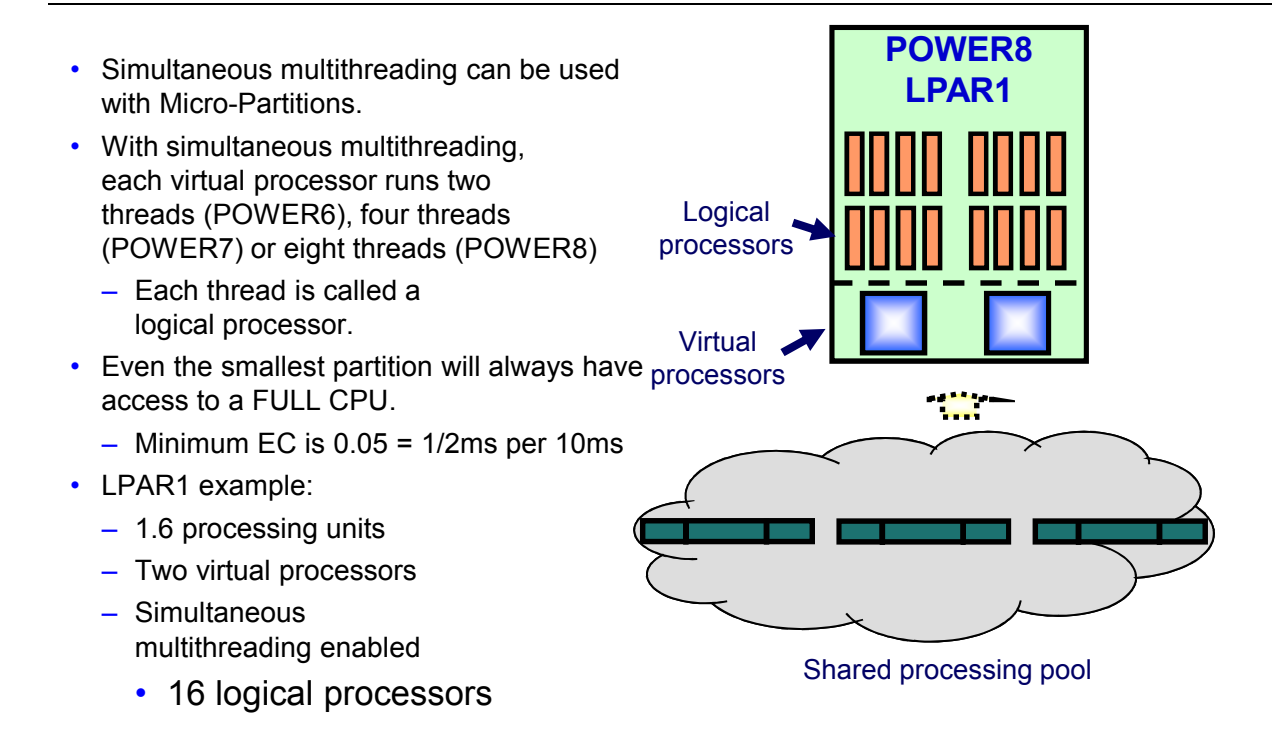

# **Each partition always have ONE FULL CPU**

• Duration from 1/2ms to 10ms

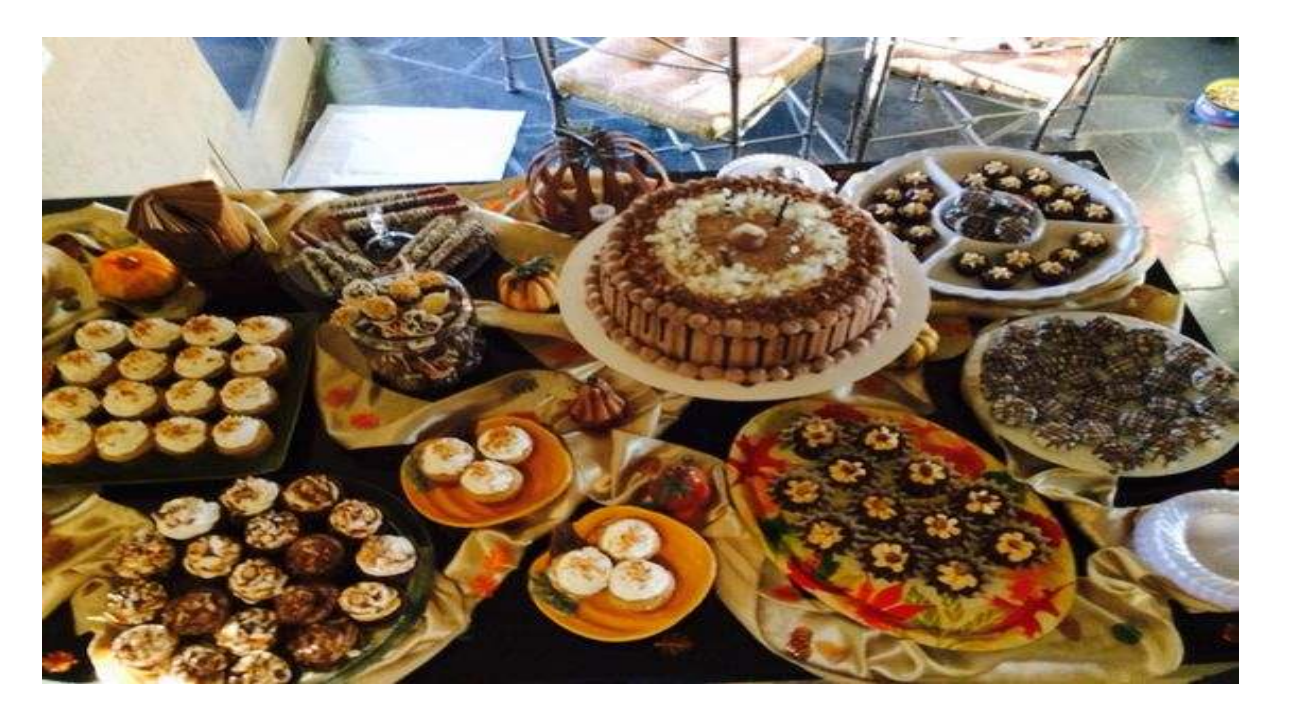

### **LPAR configuration**

- One LPAR can have dedicated or shared processors
	- Dedicated processors are reserved for the LPAR and can not be used by other LPAR's, unless the settings is donating back to the Shared Processor Pool
- One LPAR can have capped or uncapped processors
	- Capped processors are limited by the EC (Entitled Capacity) –
	- Uncapped processors are limited by the VP (Virtual Processors and Shared Processor Pool)

#### **Distribution of extra processing cycles**

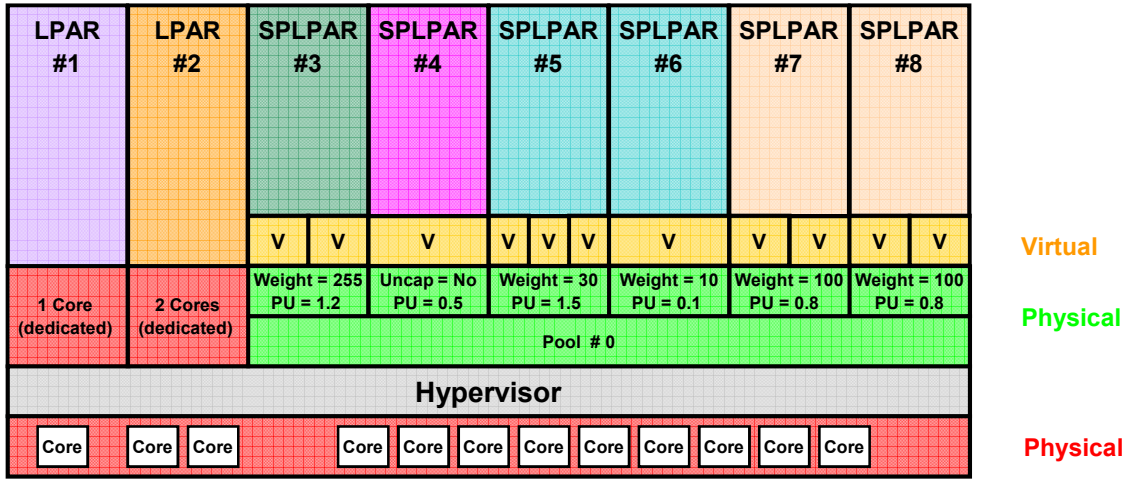

*Excess processing cycles are distributed based upon a weighting factor*

**Learning points:** (1) Capped LPARs are limited to their PU setting and cannot access extra cycles

(2) Uncapped LPARs have a *weight* factor which is a share based mechanism for the distribution of excess processor cycles.

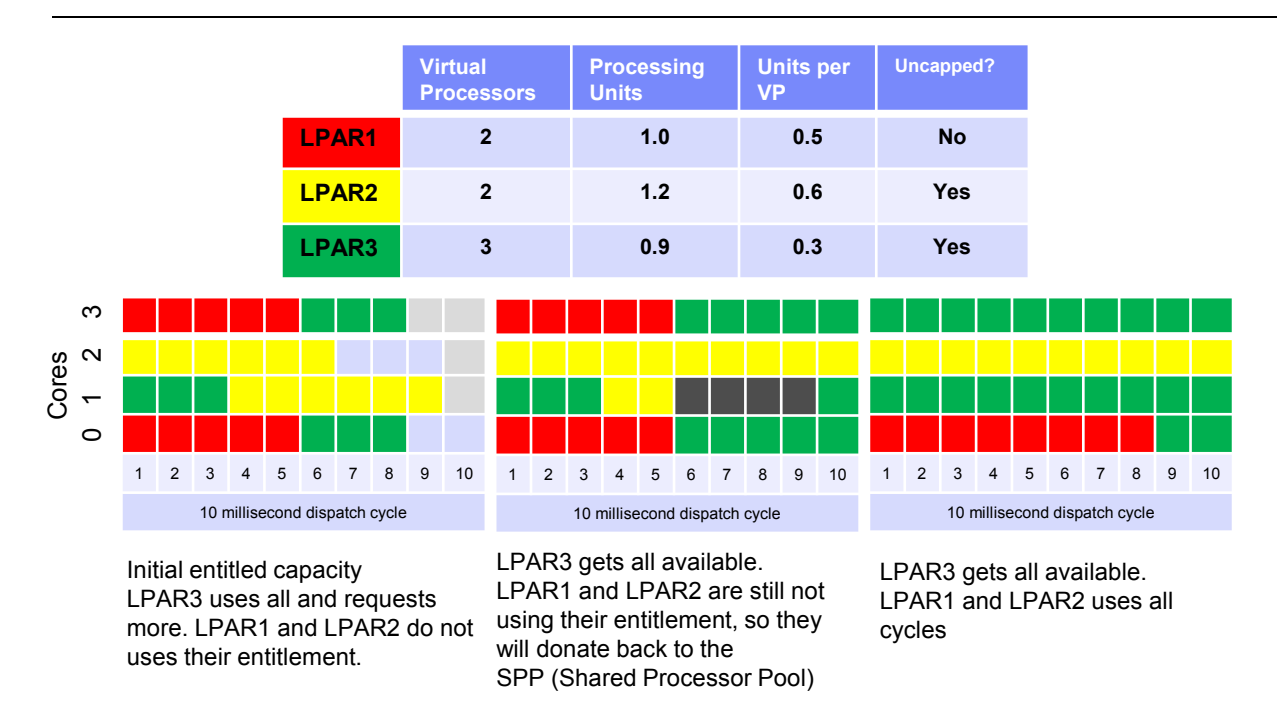

#### **Hypervisor dispatch model – Simplified version 1/2**

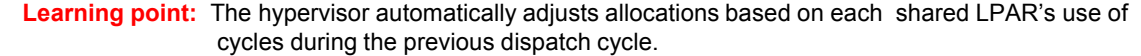

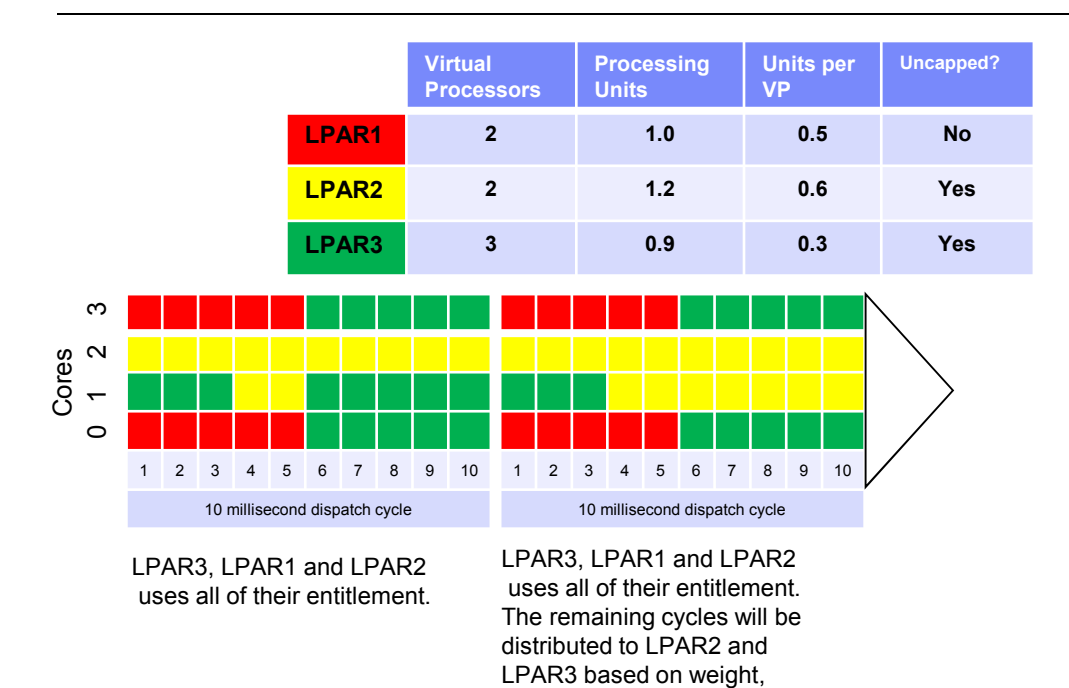

default128.

128/(2\*128) \* 0.9 = 0.4

#### **Hypervisor dispatch model – Simplified version 2/2**

### **Uncapped partition weight value simplified example**

- The Weight value is used to calculate the portion of available processing capacity for partitions simultaneously requesting additional processing capacity above entitlement
	- It is also used to determine the contending partitions start order for the available capacity
	- Other factors can also impact evaluation, such as frequency of unfolding and virtual processor cap
	- *If there are no contention, the weight value have no impact*
- Use sufficient spread between Weight values

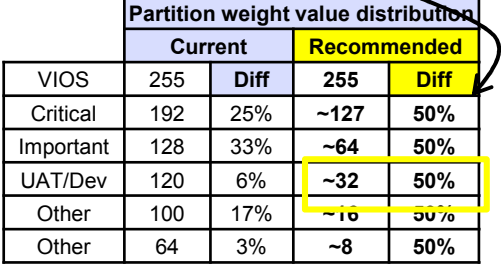

*In this simplified example, four partitions compete for one available 10ms time cycle, illustrating how the spread between weight values impact each partitions allowance.*

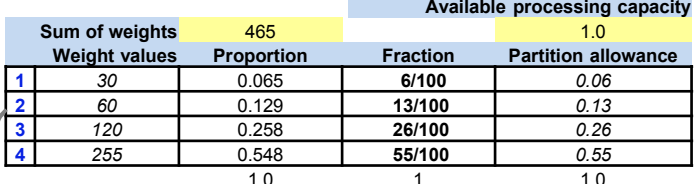

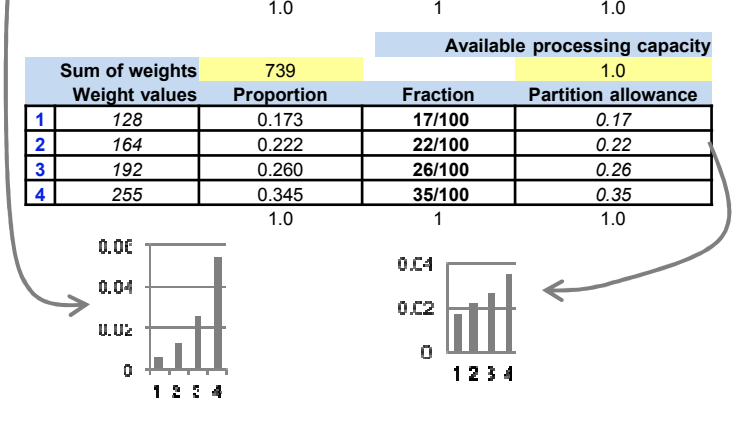

#### **Change processor multitasking**

- Change system value QPRCMLTTSK to 0
- Will set off the multitasking
- Change system value QPRCMLTTSK to 1 SMT mode or 2 System controlled
- CALL PGM(QWCCHGPR) PARM(X'00000002')
- Will set the system to **SMT2**
- CALL PGM(QWCCHGPR) PARM(X'00000004')
- Will set the system to **SMT4**
- CALL PGM(QWCCHGPR) PARM(X'00000008')
- Will set the system to **SMT8**
- CALL PGM(QWCCHGPR) PARM(X'00000000')
- Will set the system to default level (SMT4 for P8 7.1, SMT8 for P8 7.2 and 7.3)
- Retrieve current SMT value via API QWCRTVPR
- Sample of a CL Program:
	- http://www-01.ibm.com/support/knowledgecenter/ssw\_ibm\_i\_72/apis/qwcrtvpr.htm

#### **Retrieve processor multitasking information API**

- Retrieve Processor Multitasking Information (QWCRTVPR) API
- Check the Knowledge Center for CL command to show SMT level:
	- http://www-01.ibm.com/support/knowledgecenter/ssw\_ibm\_i\_73/apis/qwcrtvpr.htm

Note: By using the code examples, you agree to the terms of the Code license and disclaimer information.

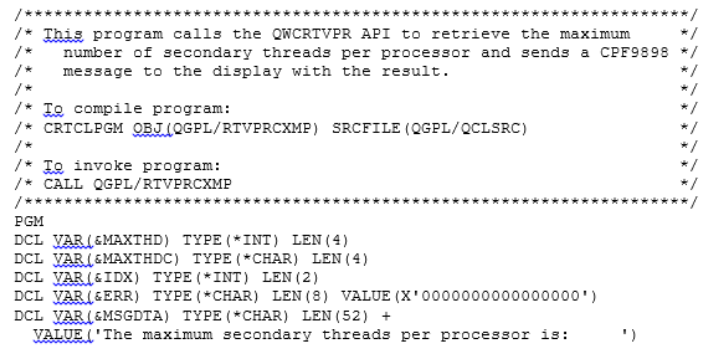

### **Intelligent threading - remember not related to multithreaded jobs**

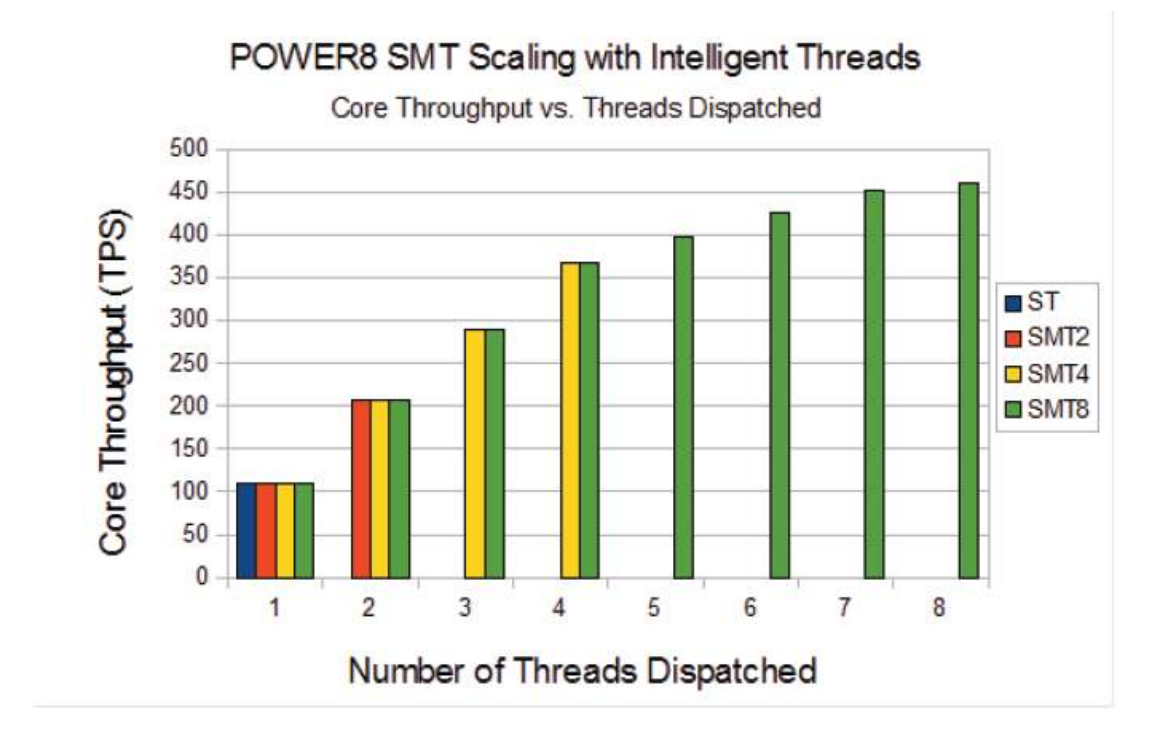

### **Multiple Execution Units or "Pipes" on POWER**

- The POWER7 processor has a set of 12 execution unit s
	- 2 fixed-point units
	- 2 load/store units
	- 4 double-precision floating-point units
	- 1 each of: vector unit supporting VSX, decimal floating-point unit, branch unit, condition register unit
- The POWER8 processor has a set of 16 execution unit s
	- 2 fixed-point units
	- 2 load/store units
	- 2 instruction fetch units
	- 4 double-precision floating-point units
	- 2 vector unit supporting VSX
	- 1 each of: Cryptographic Unit, decimal floating-point unit, condition register unit, branch register unit

# **PT1 performance reports compared to Collection Service Investigator (CSI) reports/graphs (iDoctor)**

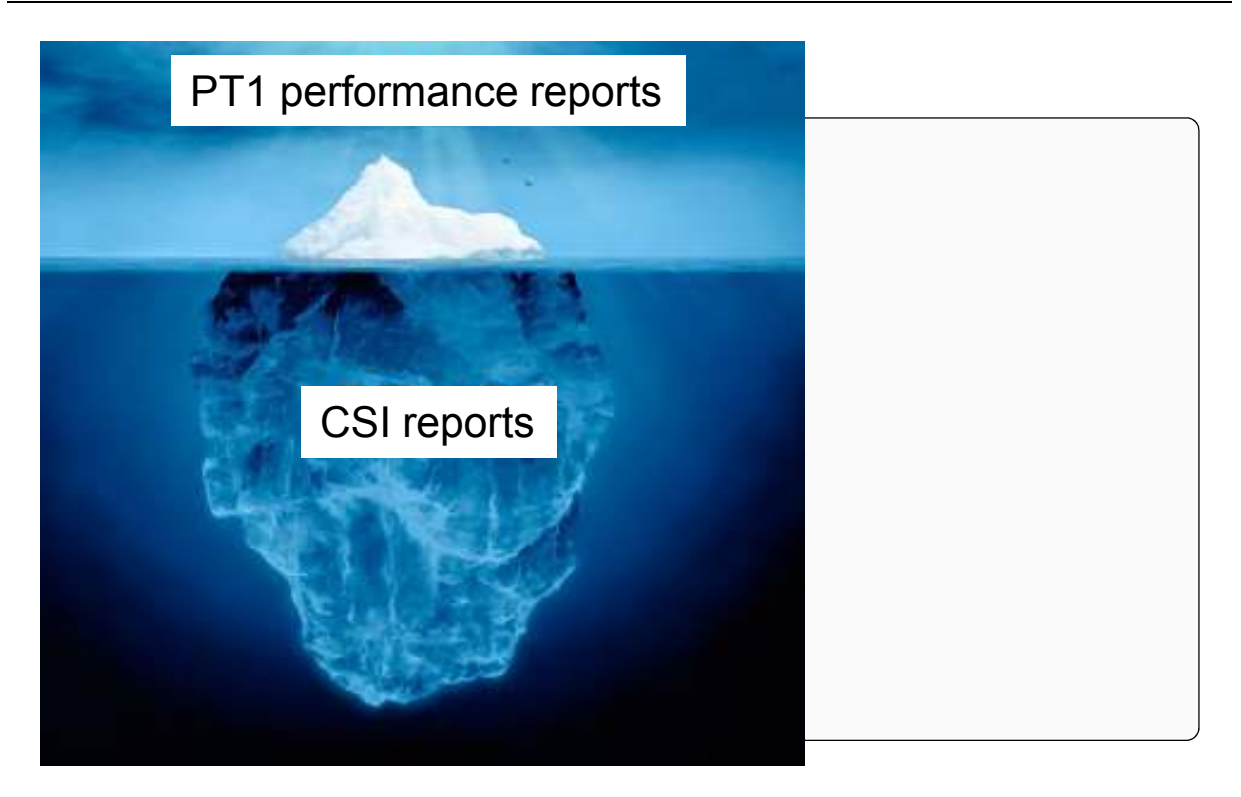

#### **Practical example with SPLPAR P8 – SMT4 – V7R1- EC 0.26/VP 1 – processor sharing on – capped Yes**

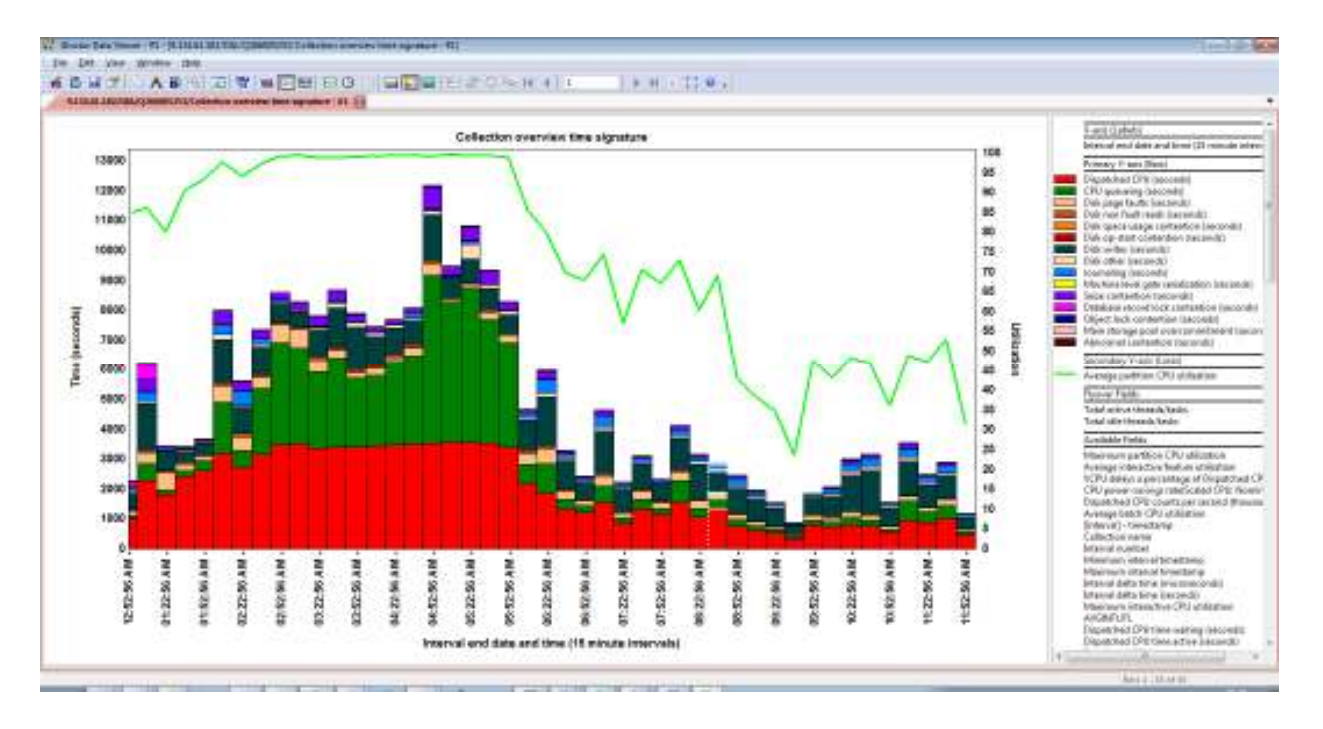

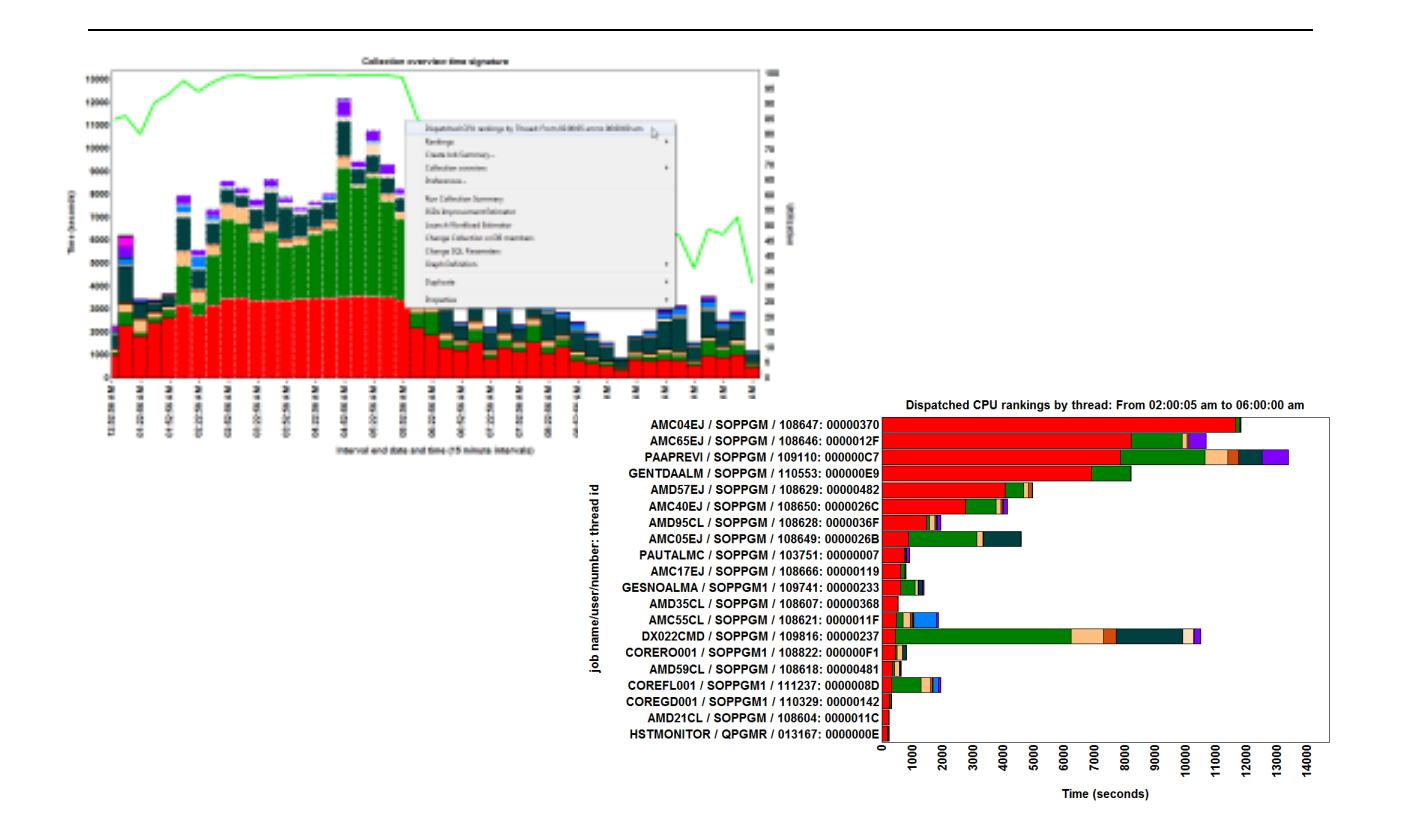

### **Run priority 20 gives much less CPU queuing than priority 50**

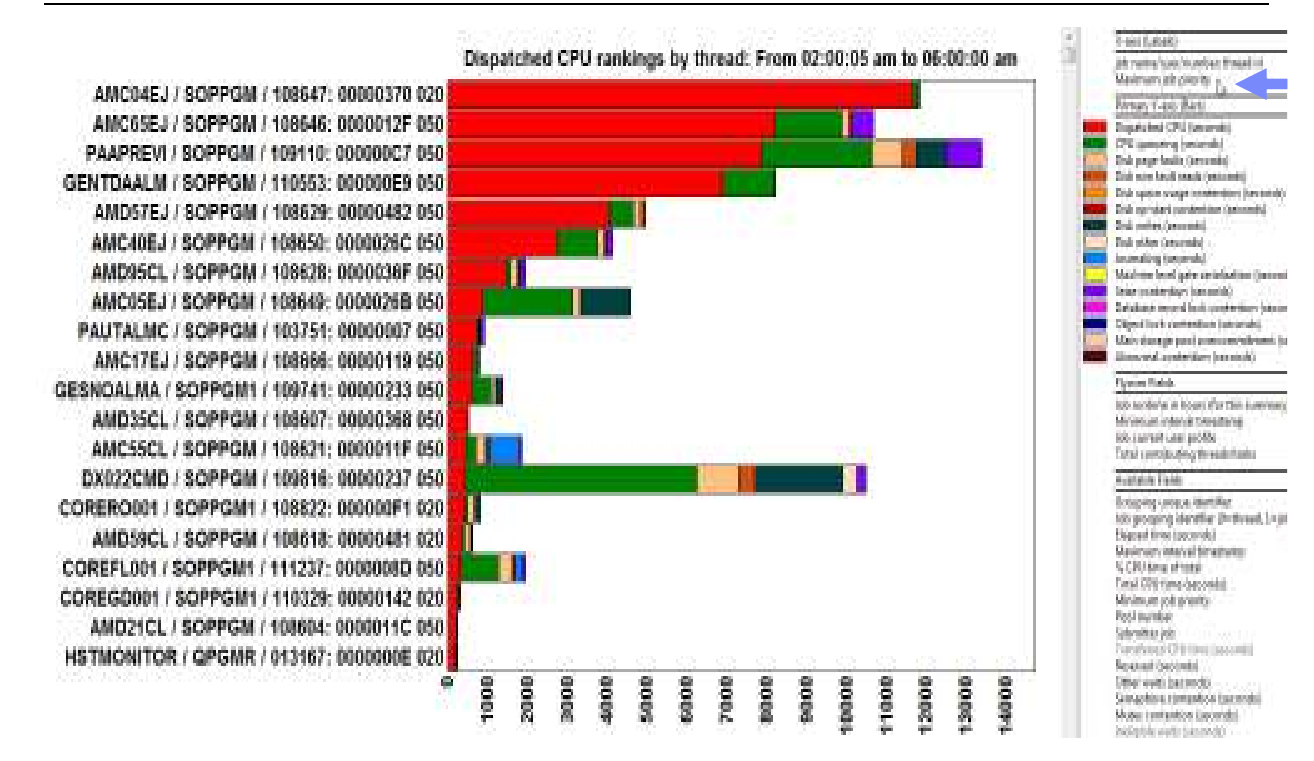

### **Dispatched CPU is just to a VP = waiting and active**

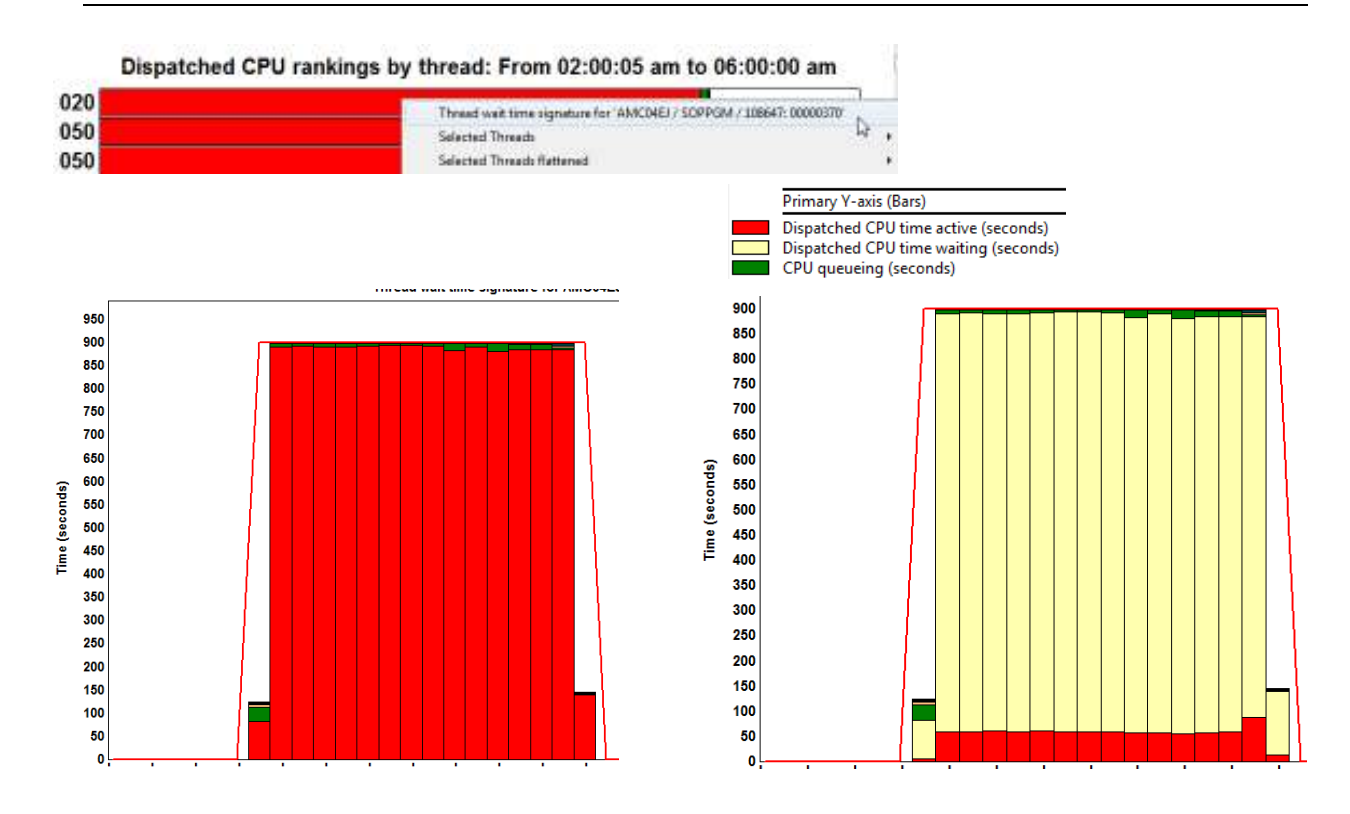

# **Similar graphs for a job with run priority 50**

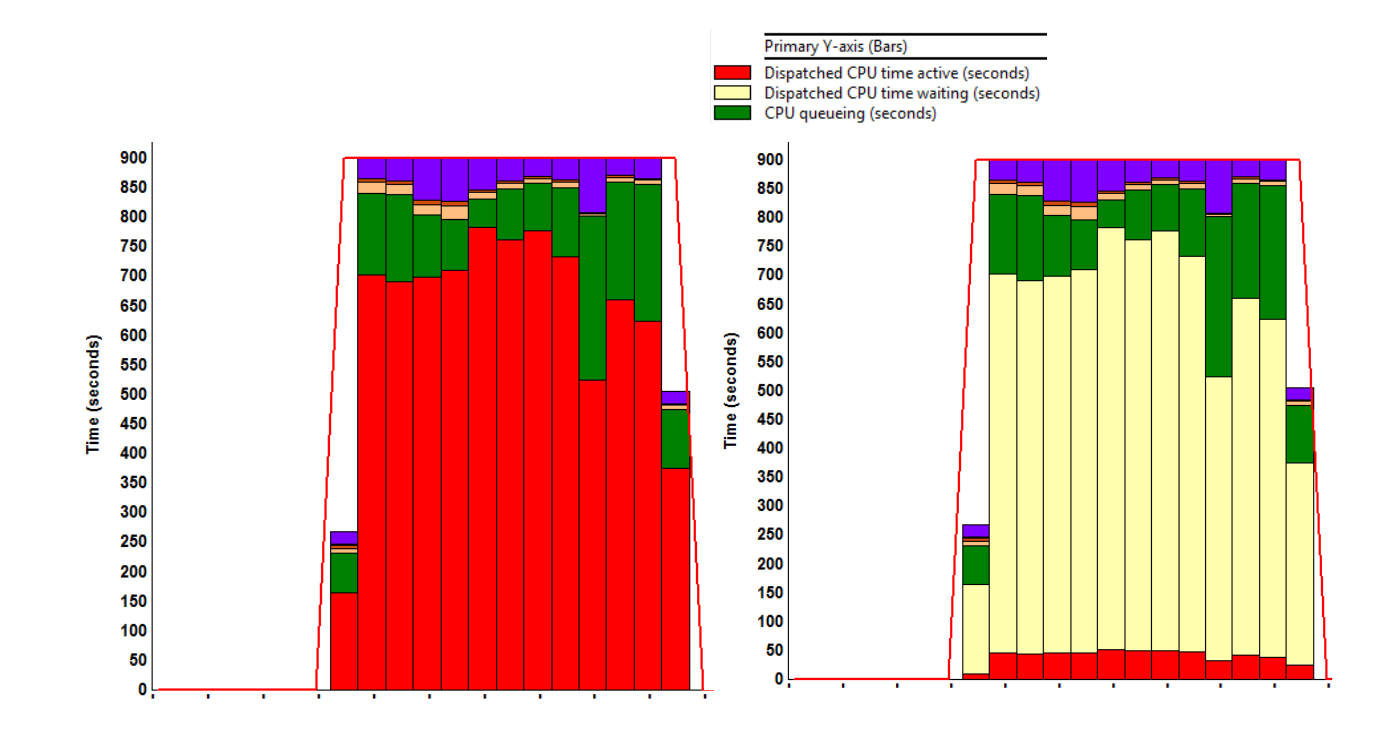

#### **VIO Server performance**

- You will need to look at the VIO Server, as **network** and **storage** can run through this partition
- For best performance insight, you will need to make use of NMON<br>(Nicel Criffithe Menitor), It can be started an the MOS like this (Nigel Griffiths Monitor). It can be started on the VIOS like this:
	- topas\_nmon -X -s 60 -c 480 -o /home/perf/nmon/vios01 -O -t -E -V -P -M -^ -L –A
- Some free tools are available for analysis of the data:
	- NMON Analyser
	- iDoctor/VIOS Investigator
- iDoctor can be downloaded here:
	- https://www-912.ibm.com/i\_dir/idoctor.nsf/downloadoptions.html

#### **iDoctor – VIOS Investigator**

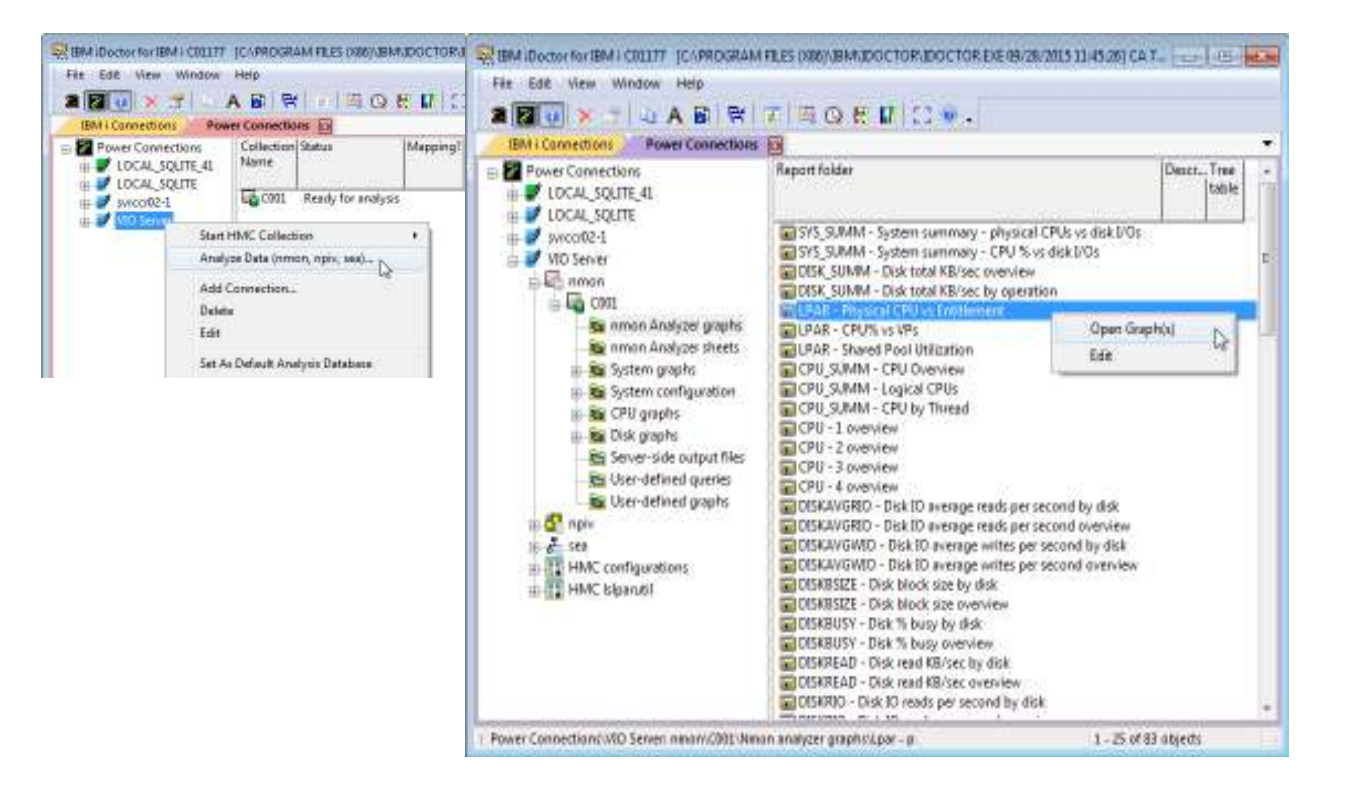

### **iDoctor – VIOS Investigator – VIOS over entitlement**

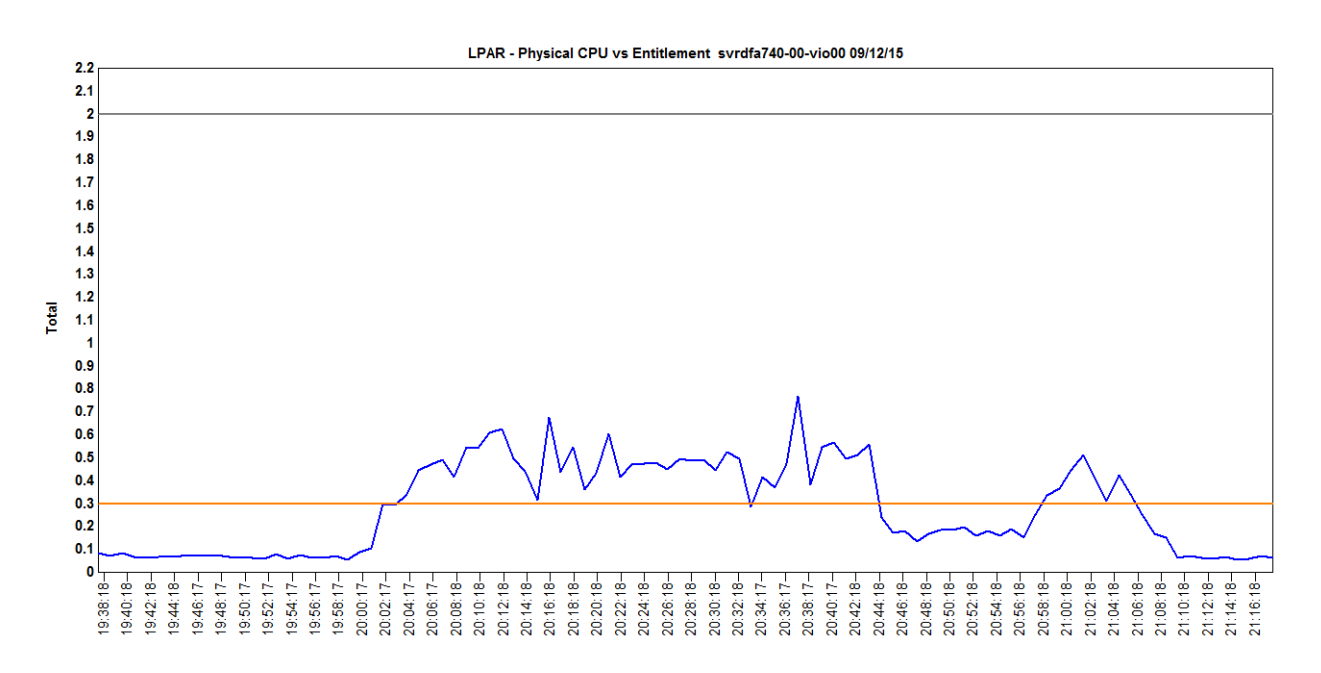

#### **VIOS - part command (originally VIOS Advisor)**

- Provides performance reports with suggestions for making<br>configurational changes to the environment and halps to idea configurational changes to the environment, and helps to identify areas for further investigation.
- The reports are based on the key performance metrics of various and interest in the latest service in the latest service. partition resources that are collected from the Virtual I/O Server
- $\bullet$ More info here:

https://www-01.ibm.com/support/knowledgecenter/POWER7/p7hcg/part.htm

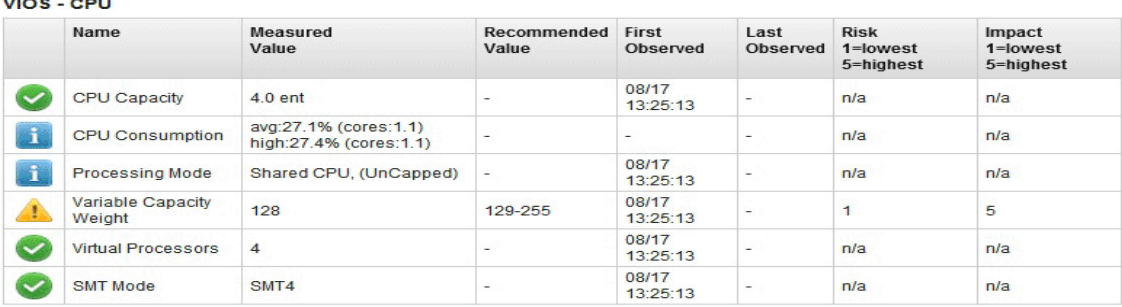

## **Power Virtualization Performance (PowerVP)**

#### Real and virtual resources

Individual VMs

System view

Real-time information

Replay saved data

AIX, Linux, IBM i

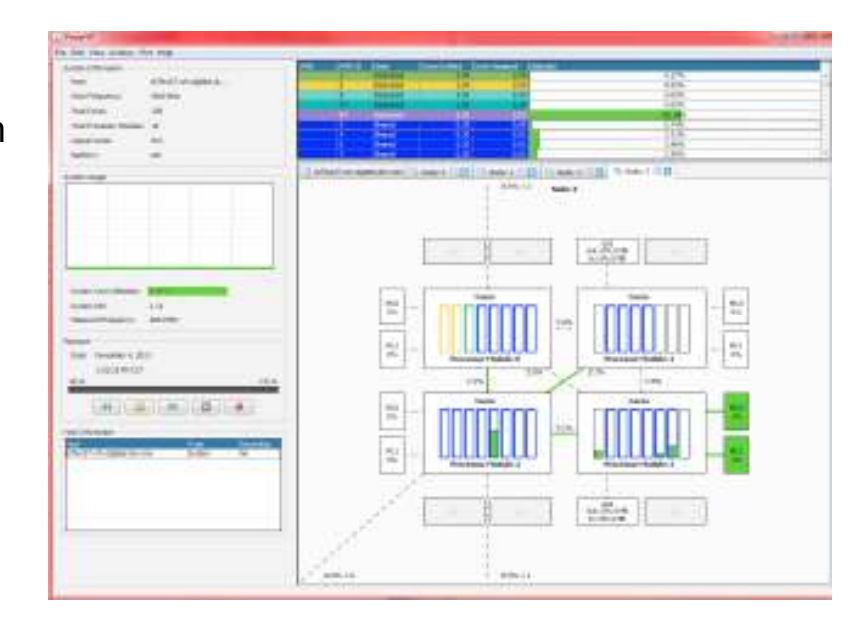

**IBM i performance tips**

#### **Power saving mode is per default active on P8**

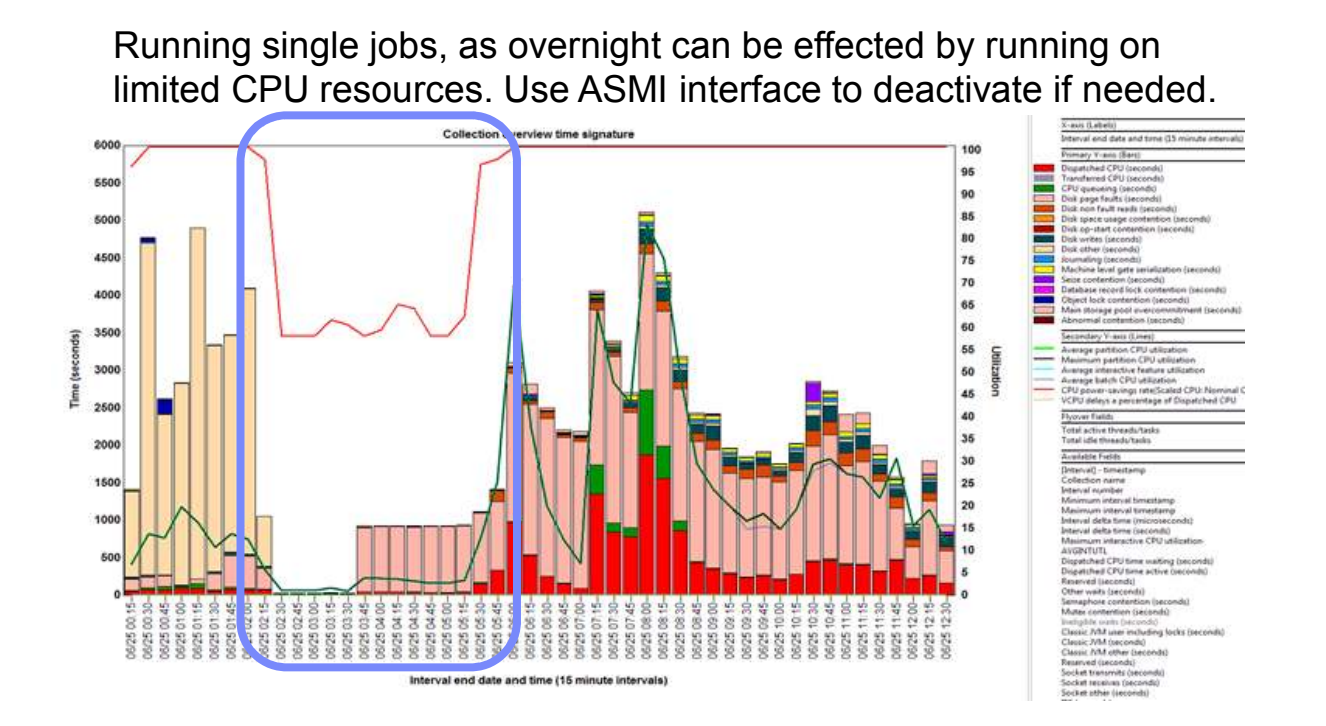

#### **Disable power saving via ASMI**

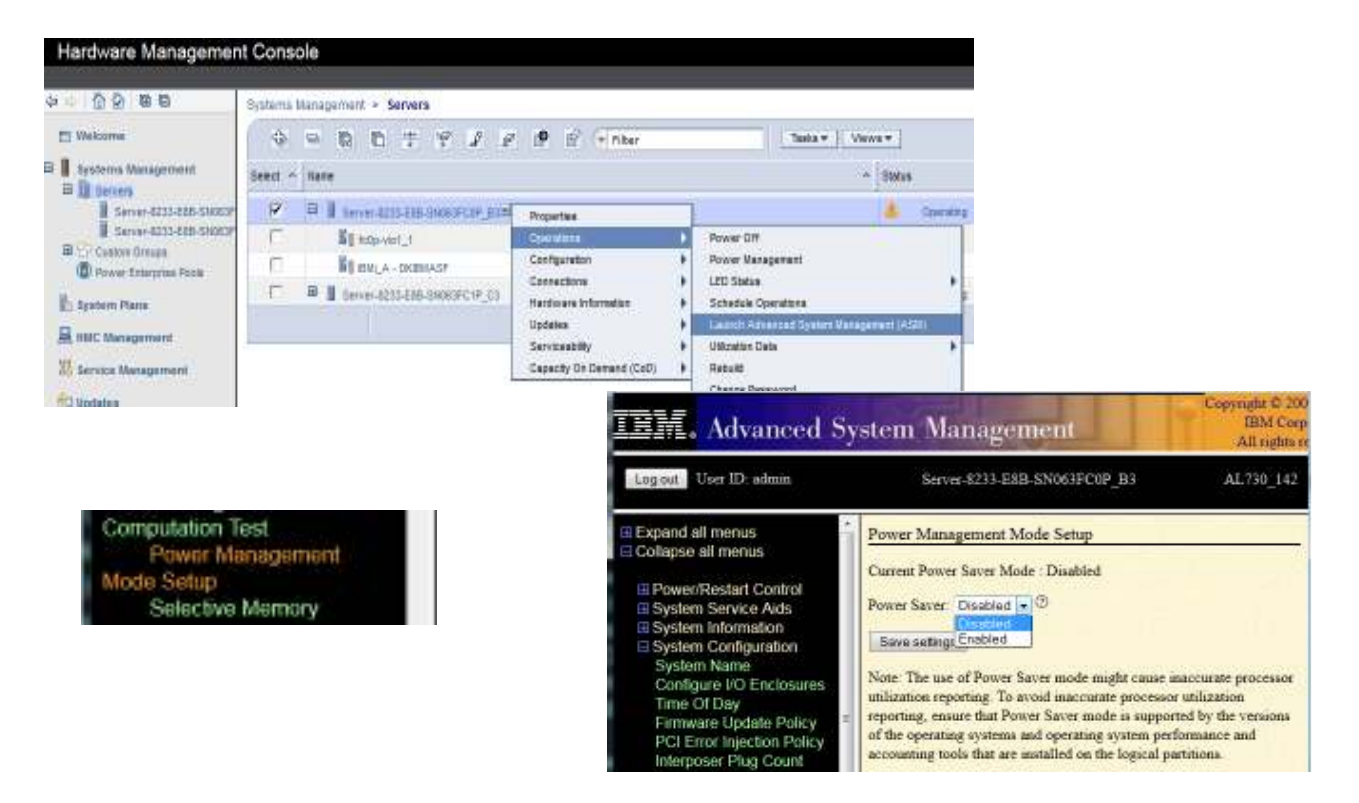

## **P7 and P8 default setting can cause CPU queuing for JVM**

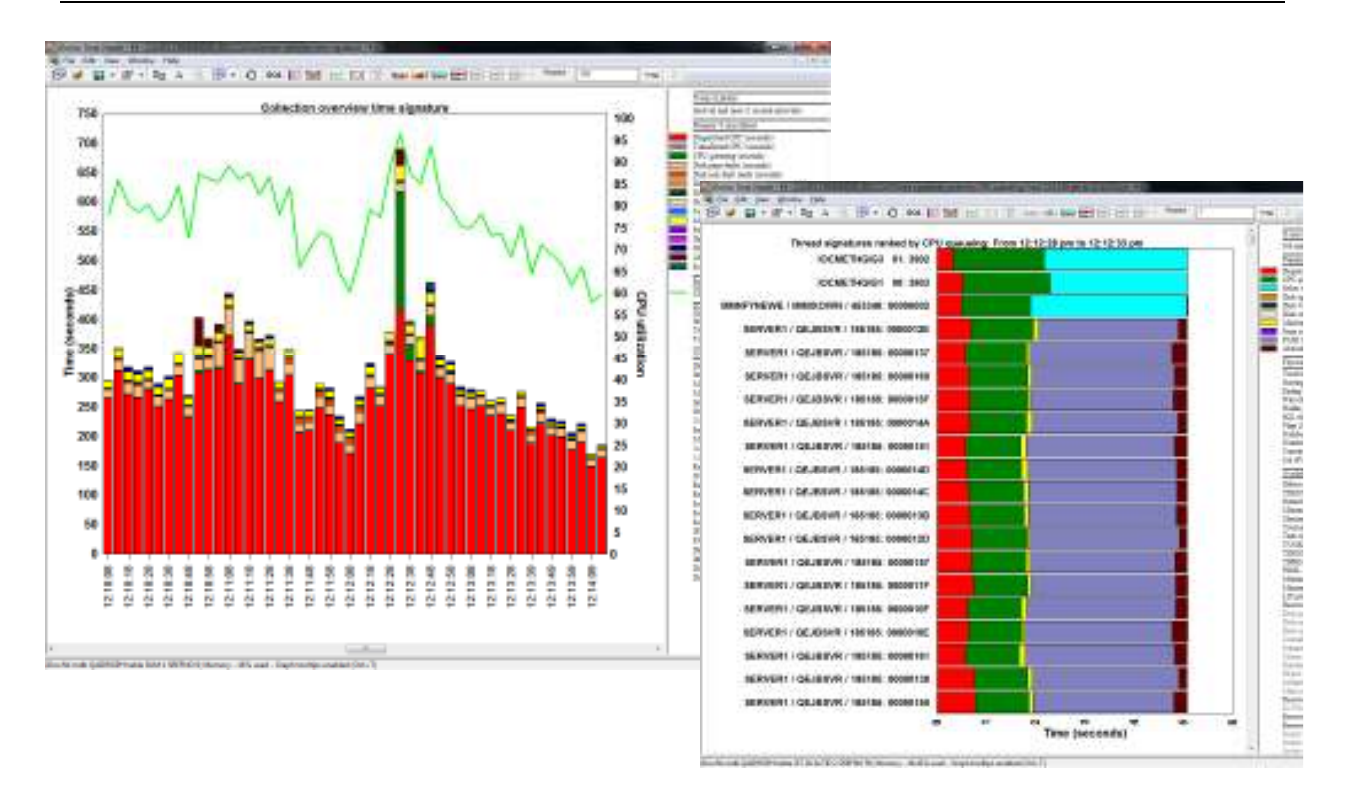

# **P7 example CPU queuing**

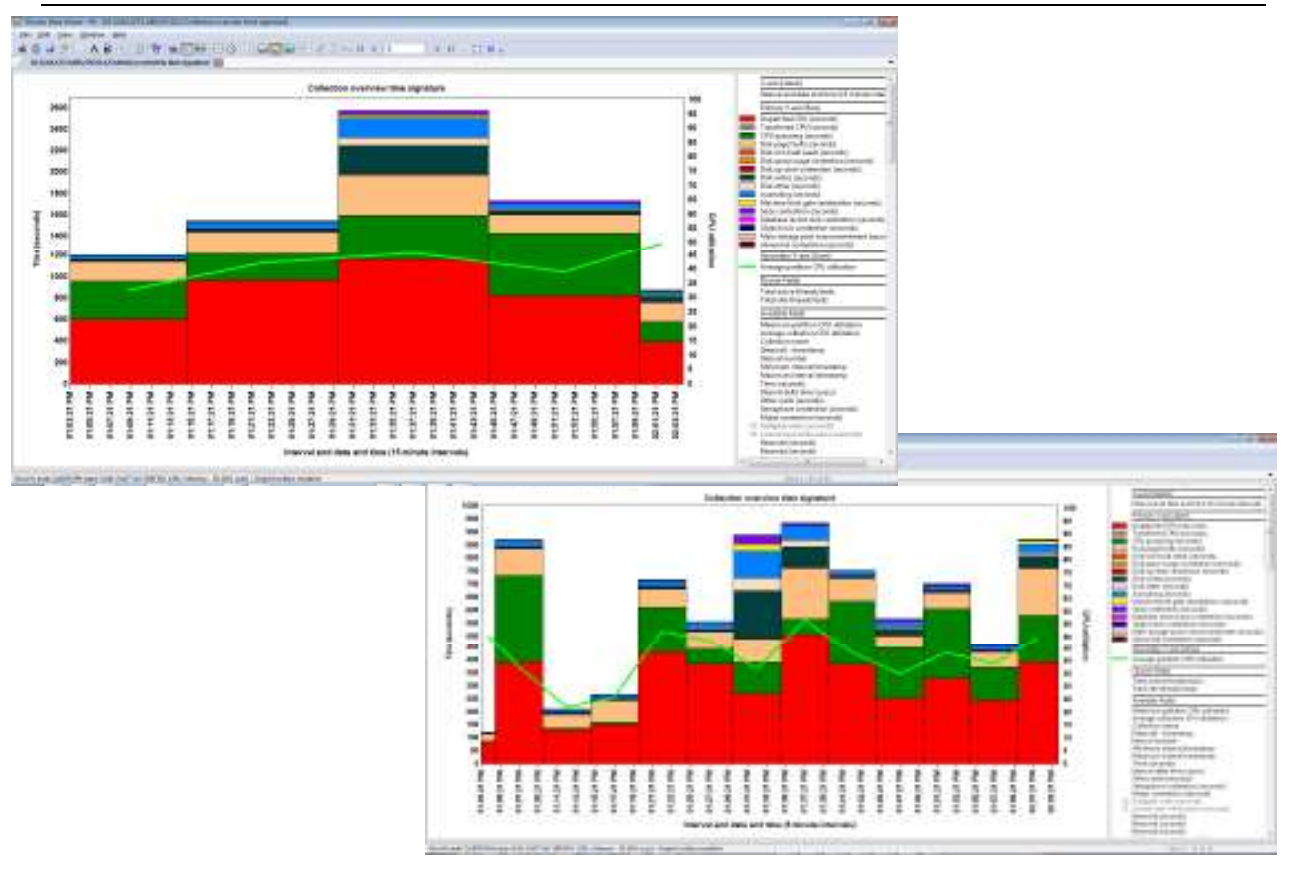

### **P7 example CPU queuing**

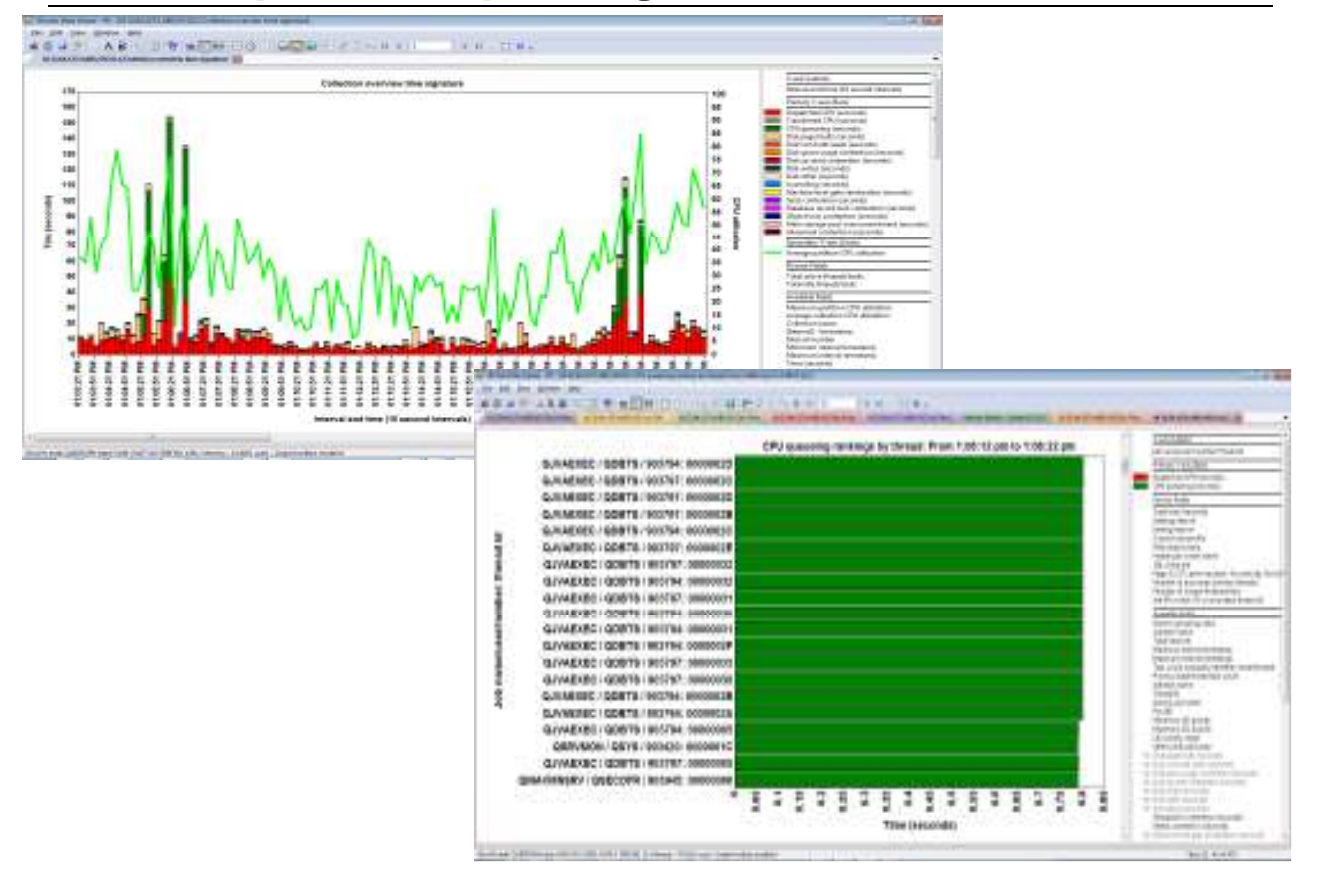

#### **P7 example CPU queuing**

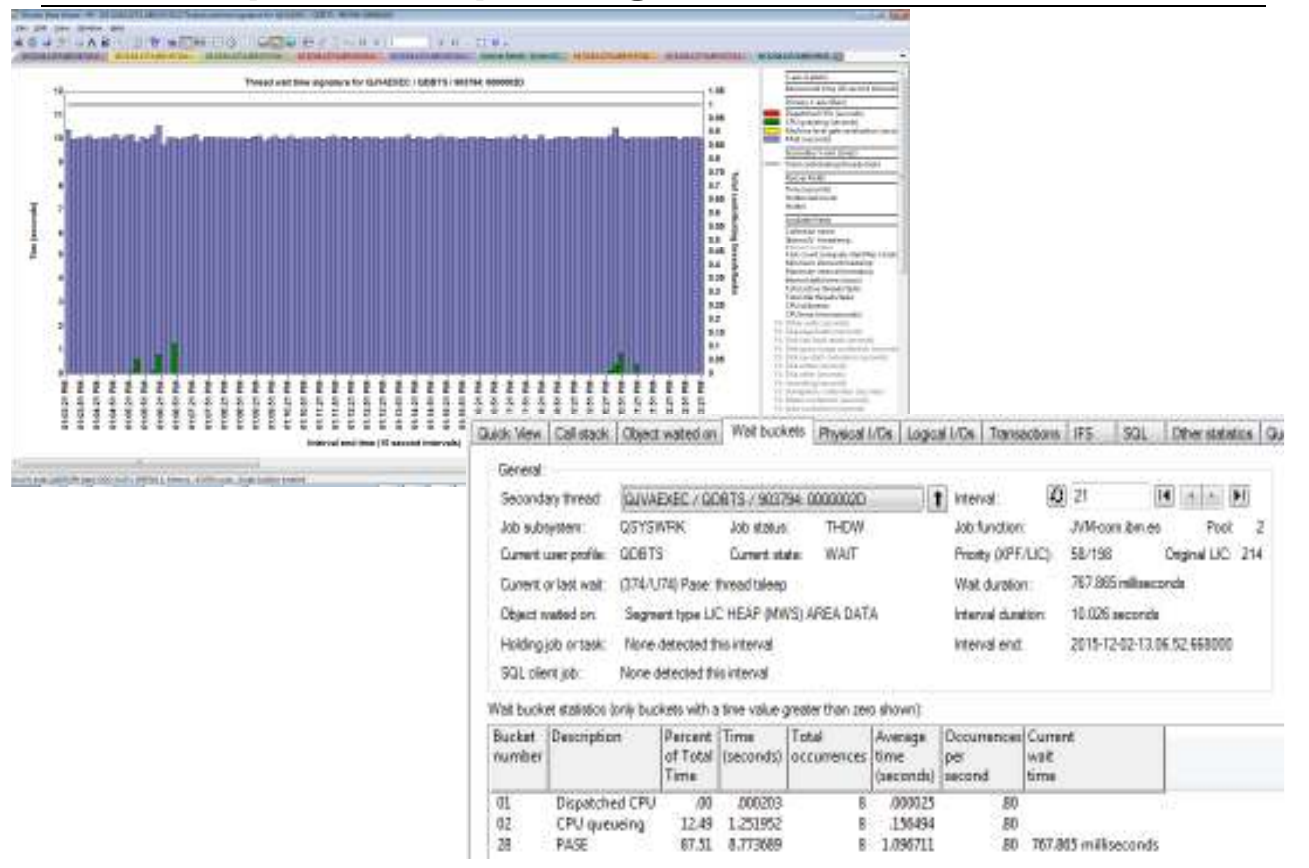

### **Understanding the JVM (Java Virtual Machine)GC (Garbage Collection)**

- Memory is cleaned up when no more addresses is available. This is  $\sim$ called the GC (Garbage Collection).
- To be able to do the GC as fast as possible, then the GC has a<br>mumber of halp threads, they are selled GC alove threads. number of help threads, they are called GC slave threads.
- The number of GC slave threads is per default depending on the bardware configuration hardware configuration.
	- Number of VP's in the partition multiplied by the SMT $(1,2,4,8)$ minus 1.
	- If a P7 LPAR had VP of 20, then you would have the GC slave through the second through the state. threads running here for ONE JVM:
		- 20  $*$  4 1 = 79 GC slave threads per JVM
- The –XgcthreadsXX setting could be set to control the number of threads running for GC.
- If you want to use 8 threads, for use of maximum 2 cores, which can be set using –Xgcthreads08
- By changing this for all JVM's in the partition, then reduction in active threads can be high.

#### **JVM Systems properties**

IBM i and the JVM determine the values for Java system properties by using the following order of precedence:

- 1. Command line or JNI invocation API
- 2. QIBM\_JAVA\_PROPERTIES\_FILE environment variable
- 3. user.home SystemDefault.properties file
- 4. /QIBM/UserData/Java400/SystemDefault.properties
- 5. Default system property values

#### **JVM default settings**

• Environment variables are added like this:

EDTF STMF('/QIBM/UserData/Java400/mySystem.properties')

#### ADDENVVAR ENVVAR(QIBM\_JAVA\_PROPERTIES\_FILE)VALUE(/QIBM/userData/java400/mySystem.properties)

• The SystemDefault.properties can be changed here:

EDTF STMF('/QIBM/UserData/Java400/SystemDefault.properties')

- Add the following entries in both cases:
	- #AllowOptions
	- -Xgcthreads08

#### **Java system properties**

#### Knowledge center:

http://www-01.ibm.com/support/knowledgecenter/ssw\_ibm\_i\_72/rzaha/sysprop.htm?lang=en

Java™ system properties determine the environment in which you run your Java programs. They are similar to system values or environment variables in IBM® i.

Starting an instance of a Java virtual machine (JVM) sets the values for the system properties that affect that JVM.

You can choose to use the default values for Java system properties or you can specify values for them by using the followingmethods:

Adding parameters to the command line (or the Java Native Interface (JNI) invocation API) when you start the Java programUsing the QIBM\_JAVA\_PROPERTIES\_FILE job-level environment variable to point to a specific properties file. For example:

ADDENVVAR ENVVAR(QIBM\_JAVA\_PROPERTIES\_FILE)VALUE(/QIBM/userdata/java400/mySystem.properties)

Creating a SystemDefault.properties file that you create in your user.home directory Using the /QIBM/userdata/java400/SystemDefault.properties file

IBM i and the JVM determine the values for Java system properties by using the following order of precedence:

Command line or JNI invocation APIQIBM\_JAVA\_PROPERTIES\_FILE environment variableuser.home SystemDefault.properties file /QIBM/UserData/Java400/SystemDefault.propertiesDefault system property values

# **CPU/Memory placement**

#### iDoctor/CSI shows the placement

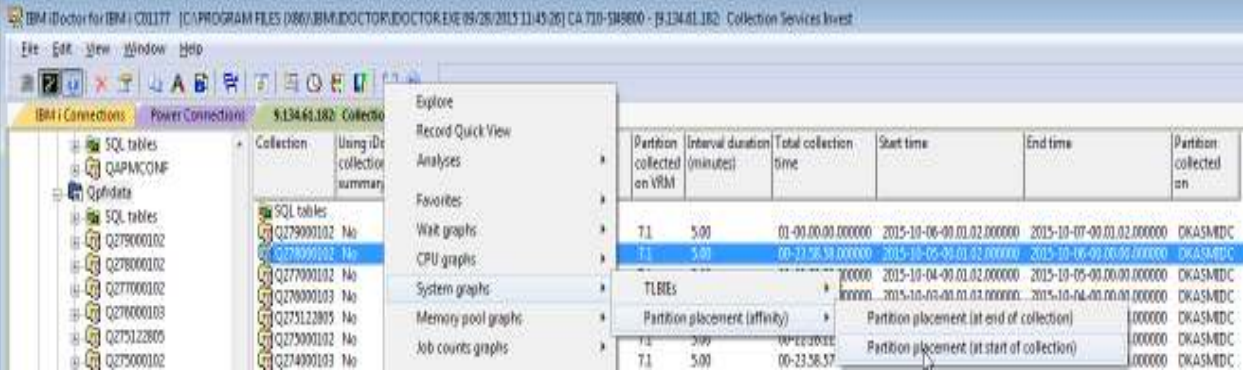

# **CPU/Memory placement**

#### Large partition with less good placement

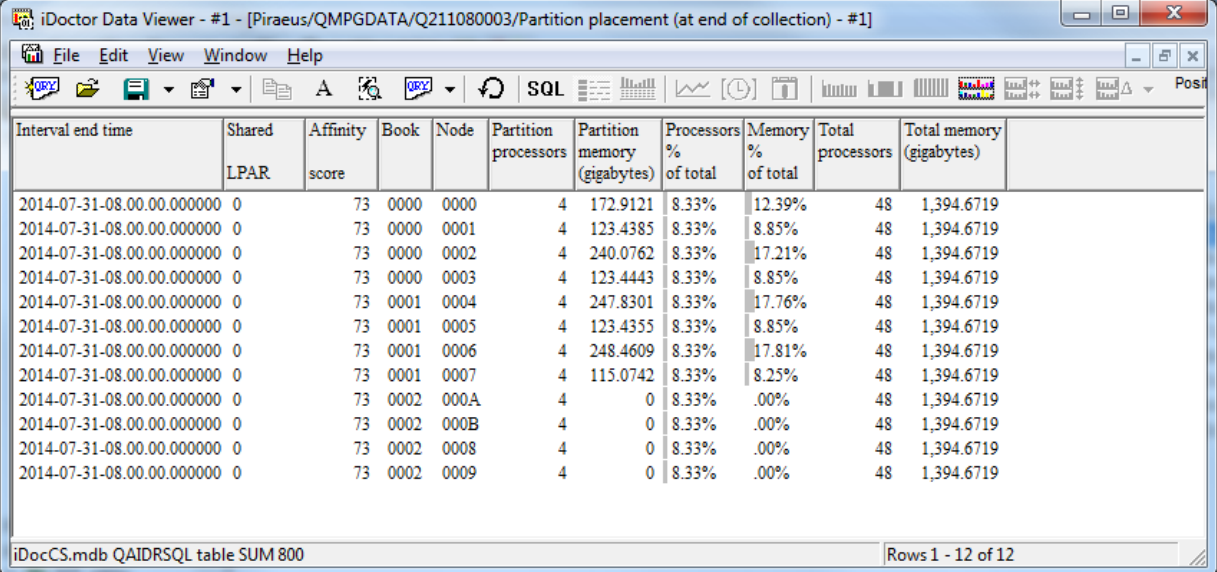

# **CPU/Memory placement via HMC dump**

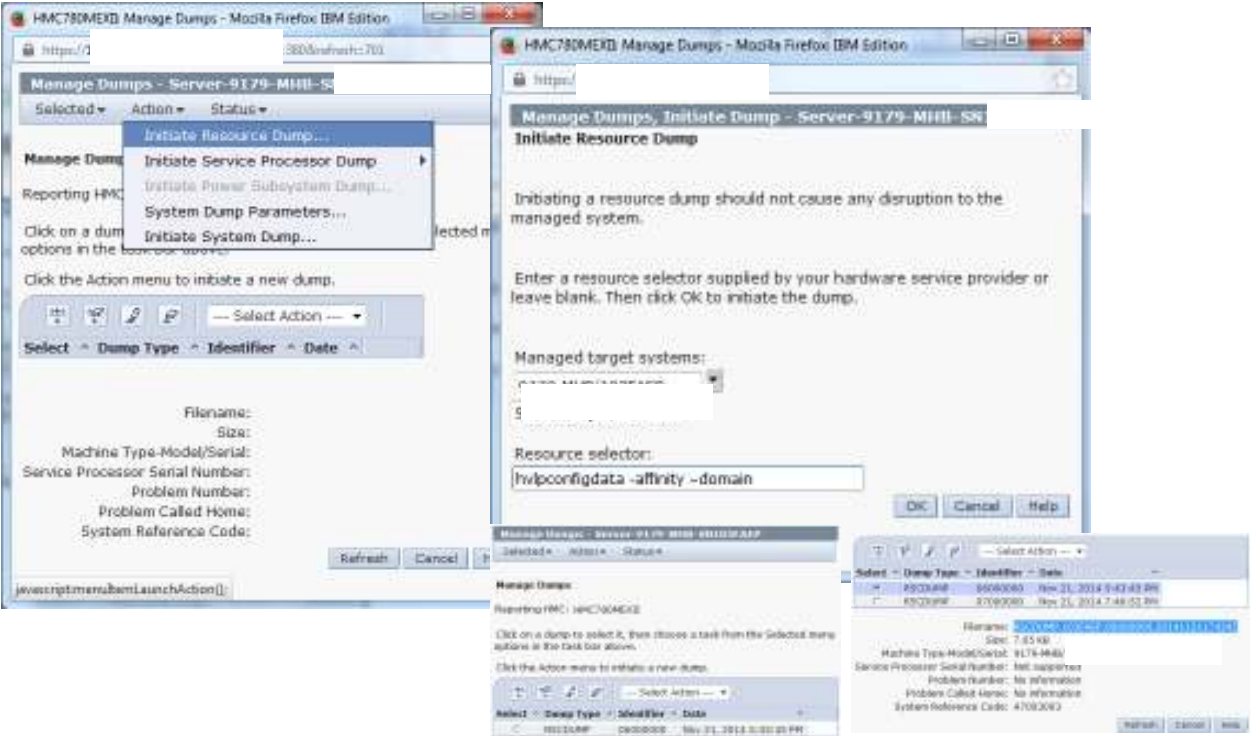

#### **CPU/Memory placement via HMC dump**

#### C:\Program Files (x86)\PuTTY>

**Shared Pool domains** 

pscp -scp hscroot@<ipadr>:/dump/RSCDUMP.103FAEP.06000000.20141121174345<br>c:\download\dmp1

- Some memory is not coming from a chip with cores
- 402 \* 256MB = 100GB, so 1/5 of all memory access
- This may be solved by a frame reboot or if firmware/HMC/OS is on right level DPO (Dynamic Platform Optimizer)

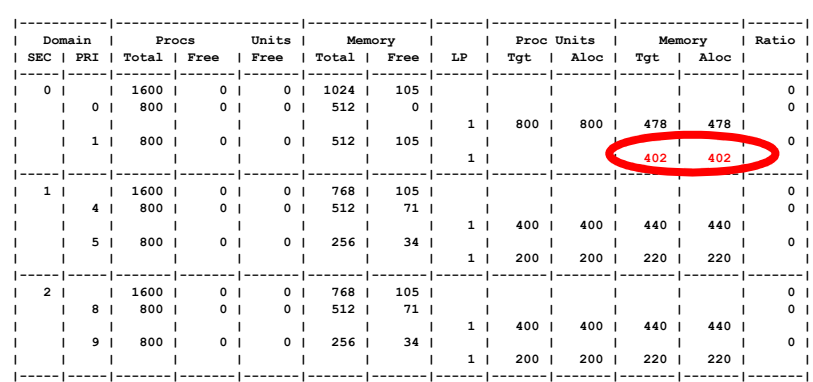

### **CPU/Memory placement from CS(original from iDoctor)**

create alias mycs for mylib.QAPMSYSAFN(<cs member>);

WITH AFNTOT AS (

SELECT SUM(AFPRNLP) AS TOTPROC, SUM(DOUBLE(AFMEMLP)) AS TOTMEM, SUM(DOUBLE(AFMEMLP))/1024 AS TOTMEM\_GB FROM

mycs A WHERE INTNUM = (select min(intnum) from mycs))

SELECT afshrf "Shr LPAR", AFSCORE, CHAR(hex( AFDGROUP)) AS book, CHAR(hex( AFRADID )) AS node,

AFPRNLP "Proc" , dec(AFMEMLP/DOUBLE(1024), 4, 0) "Mem",

TRIM(CHAR(DEC(DOUBLE(AFPRNLP)/DOUBLE(TOTPROC) \* 100, 5, 2))) CONCAT '%' "Proc %",

TRIM(CHAR(DEC(DOUBLE(AFMEMLP)/DOUBLE(TOTMEM) \* 100, 5, 2))) CONCAT '%' "Mem %",

TOTPROC "Total proc", dec(TOTMEM\_GB, 4, 0) "Total Mem"

FROM (SELECT A.\*, '20' || SUBSTR(DTETIM, 1, 2) || '-' || SUBSTR(DTETIM, 3, 2) || '-' || SUBSTR(DTETIM, 5, 2) || '-' || SUBSTR(DTETIM, 7, 2) || '.' ||

SUBSTR(DTETIM, 9, 2) || '.' || SUBSTR(DTETIM, 11, 2) || '.000000' AS INTENDSTR

FROM mycs A WHERE INTNUM = (select min(intnum) from mycs)) X, AFNTOT ORDER BY 4, 5;

# **CPU/Memory placement from CS(original from iDoctor)**

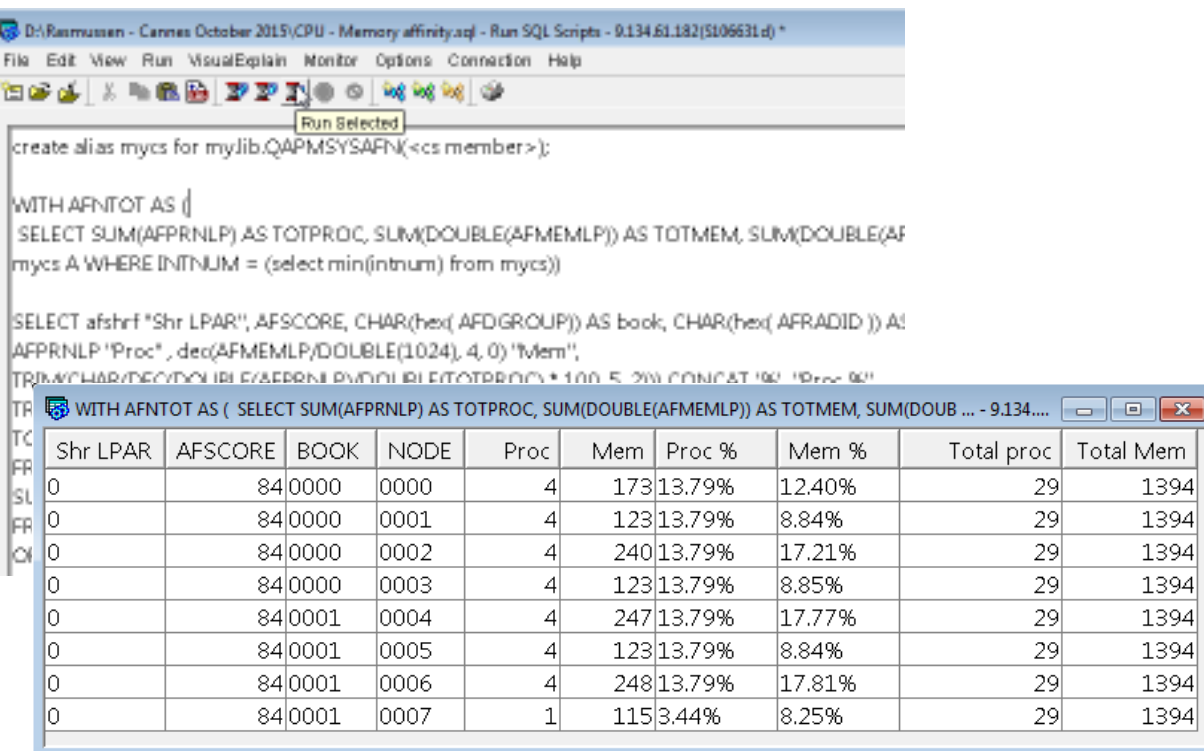

#### **HMC performance data collection**

- Enable performance collection in the LPAR profile to see shared processor pool utilization in Collection Service data and<br>callection in MAQN 040S collection in NMON (VIOS, AIX and Linux)
- Performance information collection can be enable in the partition profile's Hardware tab. This is a dynamic setting and does not require profile reactivation.
- 48• This will also allow to get the affinity score from the HMC (similar to the DPO (Dynamic Platform Optimizer).

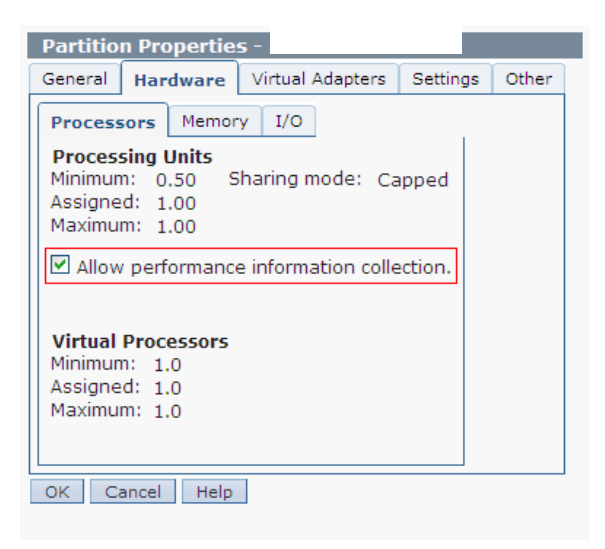

#### **Other LPAR's using resources**

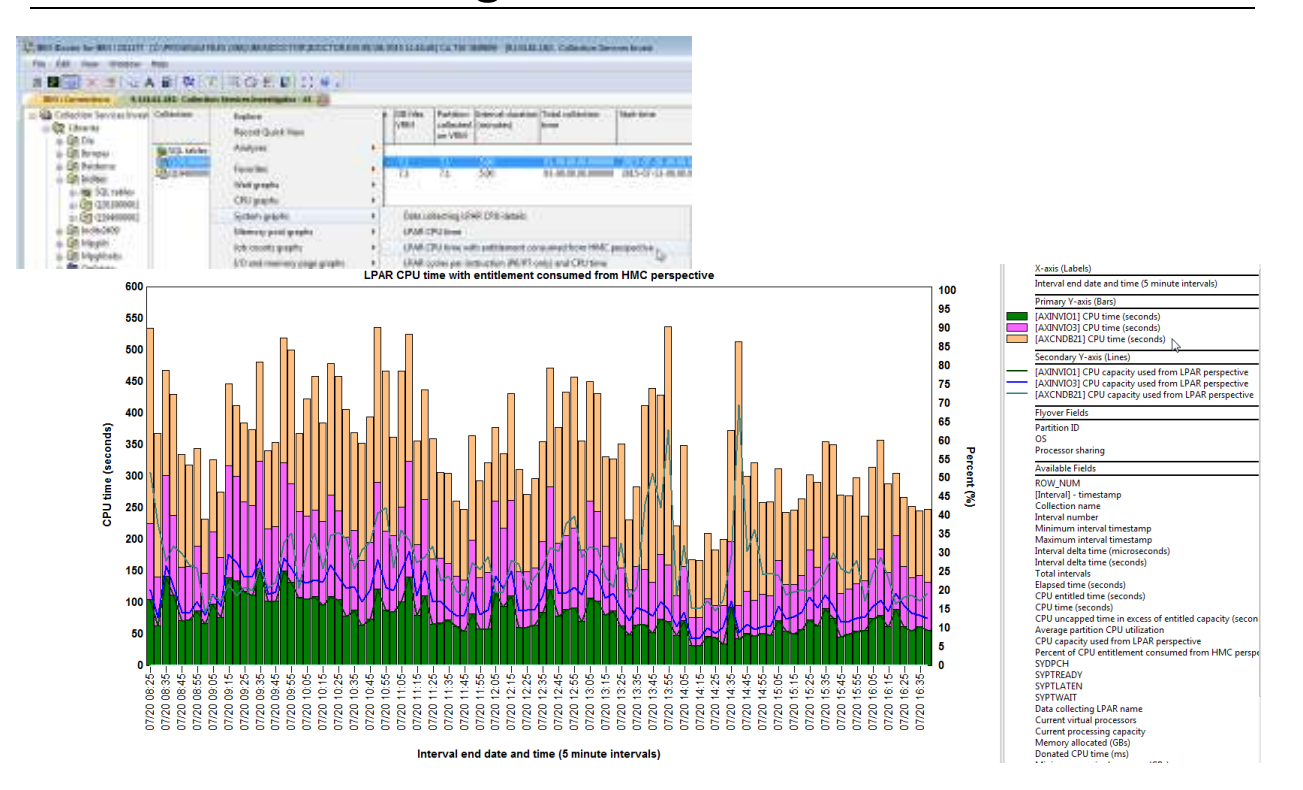

### **Session summary**

- Introduction to Virtualization
- Why is virtualization performance important for IBM i?
- VIO Server
- CPU and memory affinity
	- How to check the CPU/Memory placement
- Does other LPAR's using the resources
	- CPU information from HMC
- Micro partitioning is fine but can cause more wait time as expected
- Virtualization tips on IBM i
	- Be aware on power saving mode
	- Default JVM setting should be reviewed

#### IBM i Performance Analysis Workshop

#### *Learn the science and art of performance analysis, methodology and problem solving*

Managing and analyzing the data can be quite complex. During this workshop, the IBM Systems Lab Services IBM iteam will share useful techniques for analyzing performance data on key IBM i resources, and will cover strategies for solving performance problems. It will aid in building a future foundation of performance methodology you can apply in your environment.

#### **Overview:**

- Topics covered include:
	- Key performance analysis concepts
	- Performance tools
	- Performance data collectors (Collection Services, Job Watcher, Disk Watcher, and Performance Explorer)
	- Wait accounting
- Core methodology and analysis of:
	- Locks
	- Memory
	- I/O subsystem
	- CPU
- Concept reinforcement through case studies and lab exercises
- Discussions on theory, problem solving, prevention and best practices

#### **Workshop details:**

- Intermediate IBM i skill level
- 3 day workshop in Copenhagen (25-27 April), Prague (16-18 May)
	- For more information and other locations:
	- IBM i Performance Analysis Workshop
	- For additional information and enrolment, please contact Beatrice Coulomb at <br>Regularity of the control of the control of the control of the control of the control of the control of the co
	- BCOULOMB@fr.ibm.com. Remember that you can use your service voucher and education vouchers.

**IBM Systems Lab Services Power Systems Delivery Practice** - **ibm**.com/systems/services/labservices - ibmsls@us.ibm.com

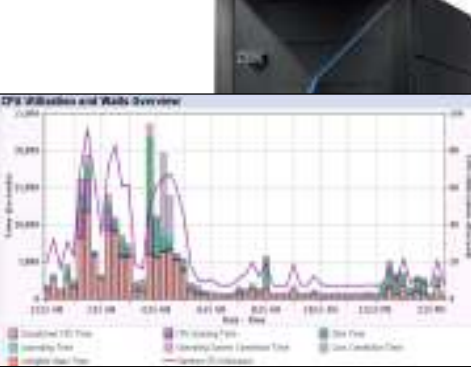

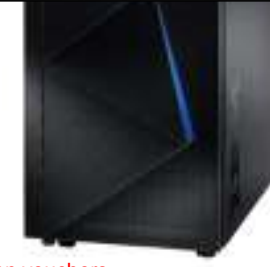

m

#### **IBM Lab Services Vouchers for IBM i**

- With the IBM i and selected Power Systems™ servers, valuable education one can be approximated to the capabilities of a being continuous continuous continuous continuous continuous continuous continuous continuous conti and services vouchers are included at **no additional charge**
- Vouchers are designed to help you more fully understand and use the advanced features and capabilities of IBM i
- Vouchers are only available with selected new Power Systems servers, and vouchers are not available with system upgrades
- Vouchers are valid for 5 years beyond the ship date
- For more information, eligible systems and registration information see: http://www-03.ibm.com/systems/power/hardware/vouchers/index.html
- Or contact:
	- Beatrice Coulomb BCOULOMB@fr.ibm.com
	- <mark>Claude Roustan</mark> <u>claude.roustan@fr.ibm.com</u>

#### **IBM i Vouchers – Available services**

- **IBM i Performance** 
	- **IBM i Performance**
	- **SQL Performance**
- **IBM i Database**
	- **DB2 for IBM i Best Practices**
	- **DB2 Web Query for IBM i**
- Security
	- Security Assessment
	- PowerSC
	- Single Sign On
- Availability
	- IBM i Availability Assessment
	- IBM i BRMS
	- PowerHA on IBM i
- System Solutions
	- Migration Assistance
	- PowerVM Virtual I/O Server and IBM i
	- External Storage for IBM i
- Middleware
	- WebSphere® with IBM i
	- PHP and Open Source on IBM i
- Applications
	- SAP on IBM